## Hierarchical Design Example for Design Reuse

The use of reuse modules allows the designer to create a schematic and layout of a circuit 1 time and use this as a "part" in any design. This leads to reduced design cycle and improved quality buy using a "proved in" design.

The process flow starts with creating a sub-circuit schematic design. In this example I will create a Ve792 SLIC circuit.

1. Create a design:

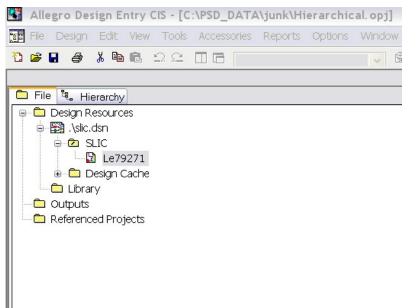

2. Create a schematic. Note that the schematic is not annotated and uses a heterogonous part, the relay. Before you annotate the schematic it's important to group the heterogonous parts so these parts will annotate correctly.

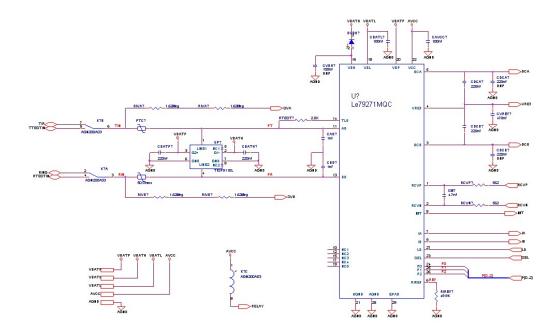

3. Grouping heterogeneous parts: Add a field the part (I prefer to use the field name PartGroup). Make sure that the part has a unique grouping and each instance has a unique grouping.

|                      | A                    | В                | С                    | D                | E                                       | F                |
|----------------------|----------------------|------------------|----------------------|------------------|-----------------------------------------|------------------|
|                      | 🖃 SLIC : Le79271 : K | /K?              | 🖃 SLIC : Le79271 : K | /K?              | 🖃 SLIC : Le79271 : K                    | /K?              |
| Color                | Default              | Default          | Default              | Default          | Default                                 | Default          |
| Designator           | A                    | A                | С                    | C                | В                                       | В                |
| Dist Part Number     | 255-1504-5-ND        | 255-1504-5-ND    | 255-1504-5-ND        | 255-1504-5-ND    | 255-1504-5-ND                           | 255-1504-5-ND    |
| Distributor          | Dígikey              | Digikey          | Digikey              | Digikey          | Digikey                                 | Digikey          |
| Graphic              | AGN200A03H SMD S     | AGN200A03H SMD S | AGN200A03H SMD S     | AGN200A03H SMD S | AGN200A03H SMD S                        | AGN200A03H SMD 3 |
| ID                   |                      | 94               |                      | 98               |                                         | 90               |
| Implementation       |                      |                  |                      |                  |                                         |                  |
| mplementation Path   |                      |                  |                      |                  |                                         |                  |
| mplementation Type   | <none></none>        | <none></none>    | <none></none>        | <none></none>    | <none></none>                           | <none></none>    |
| ocation X-Coordinate | 300                  | 300              | 650                  | 650              | 290                                     | 290              |
| ocation Y-Coordinate | 490                  | 490              | 730                  | 730              | 370                                     | 370              |
| Manufacturer         | Aromat               | Aromat           | Aromat               | Aromat           | Aromat                                  | Aromat           |
| Name                 | INS16778055          | INS16778055      | INS16778064          | INS16778064      | INS16778046                             | INS16778046      |
| Part Number          | AGN200AD3            | AGN200A03        | AGN200A03            | AGN200A03        | AGN200A03                               | AGN200A03        |
| Part Reference       | K?A                  | K?A              | K?C                  | K?C              | K?B                                     | K?B              |
| PartGroup            | 1                    | 1                | 1                    | 1                | 1                                       | 1)               |
| PCB Footprint        | REL_SMD10            | REL_SMD10        | REL_SMD10            | REL_SMD10        | REL_SMD10                               | REL_SMD10        |
| Power Pins Visible   | Γ                    |                  | Г                    |                  | Γ                                       |                  |
| Primitive            | DEFAULT              | DEFAULT          | DEFAULT              | DEFAULT          | DEFAULT                                 | DEFAULT          |
| Reference            | K?                   | K?               | K?                   | K?               | K?                                      | K?               |
| RoHS                 | Yes                  | Yes              | Yes                  | Yes              | Yes                                     | Yes              |
| Source Library       | C:\DOCUMENTS A       | CADOCUMENTS A    | C:\DOCUMENTS A       | C:\DOCUMENTS A   | C:\DOCUMENTS A                          | CADOCUMENTS A    |
| Source Package       | AGN200A03H_SMD_S     | AGN200A03H_SMD_S | AGN200A03H_SMD_S     | AGN200A03H_SMD_S | AGN200A03H_SMD_S                        | AGN200A03H_SMD_S |
| Source Part          | AGN200A03H_SMD_S     | AGN200A03H_SMD_S | AGN200A03H_SMD_S     | AGN200A03H_SMD_S | AGN200A03H_SMD_S                        | AGN200A03H_SMD_S |
| Value                | AGN200A03            | AGN200A03        | AGN200A03            | AGN200A03        | AGN200A03                               | AGN200A03        |
| Voltage              | JV///VE              | 3V               | //////3₩//////       | 3V               | /////////////////////////////////////// | 3V               |

4. Now annotate the design, and in the Physical Packaging add the part field name you created for grouping with { } in the Combined property string field, i.e. {PartGroup}.

| ackaging PCB Editor Reuse Layout Reuse             |                                                    |
|----------------------------------------------------|----------------------------------------------------|
| Refdes control required                            |                                                    |
| Scope                                              |                                                    |
| Update entire design                               |                                                    |
| Opdate selection                                   |                                                    |
| Action                                             |                                                    |
| Incremental reference update                       |                                                    |
| OUnconditional reference update                    |                                                    |
| Reset part references to "?"                       |                                                    |
| O Add Intersheet References                        |                                                    |
| O Delete Intersheet References                     |                                                    |
| Mode                                               |                                                    |
| O Update Occurrences                               |                                                    |
| Update Instances (Preferred)                       |                                                    |
| Physical Packaging                                 |                                                    |
| Combined property string:                          |                                                    |
| rce Package}{POWER_GROUP}{PartGroup}               |                                                    |
| Reset reference numbers to begin at 1 in each page | en ben ben ben ben ben ben ben ben ben b           |
| Annotate as per PM page ordering                   | OAnnotate as per page ordering in the title blocks |
| Do not change the page number                      |                                                    |
| Include non-primitive parts                        |                                                    |
|                                                    |                                                    |
|                                                    |                                                    |
|                                                    |                                                    |
|                                                    |                                                    |

5 Now annotate the design, then annotate the design again, however this time you will use the PCB Editor Reuse Tab and select th Generate Reuse module in the Function Box.

| Function       | e Reuse module      |                  |   |  |  |
|----------------|---------------------|------------------|---|--|--|
|                |                     | ng reuse modules |   |  |  |
| Action         |                     |                  |   |  |  |
| Increme        | ntal O              | Unconditional    |   |  |  |
| - Physical Pac | kaging              |                  |   |  |  |
| Property Con   |                     |                  | _ |  |  |
| {Value}{So     | irce Library}       |                  |   |  |  |
| Select module  | s to mark for reuse | 9:               | _ |  |  |
| Select module  | s to mark for reuse | 3:               |   |  |  |
| Select module  | s to mark for reuse | 3:               |   |  |  |
| Select module  | s to mark for reuse | 3:               |   |  |  |

This function creates a field named REUSE\_ID in the parts properties and each instance will have a unique number

| 🚯 Allegro Design      | Entry CIS - [Propert                     | ty Editor]               |  |  |
|-----------------------|------------------------------------------|--------------------------|--|--|
| 📃 File Edit View      | Options Window H                         | elp                      |  |  |
| 🔁 🗃 🗃 👗 🛙             |                                          |                          |  |  |
| New Row               | pply Display [                           | Delete Property Filter b |  |  |
|                       | Α                                        | В                        |  |  |
|                       | 😑 SLIC : Le79271 : U                     | /U1                      |  |  |
| Color                 | Default                                  | Default                  |  |  |
| Designator            |                                          |                          |  |  |
| Graphic               | Le79271_SLIC_QFN28.                      | Le79271_SLIC_QFN28       |  |  |
| ID                    | ///////////////////////////////////////  | 51                       |  |  |
| Implementation        | ntahalahahahahahahahahahahahahahahahahah |                          |  |  |
| Implementation Path   |                                          |                          |  |  |
| Implementation Type   | <none></none>                            | <none></none>            |  |  |
| ocation X-Coordinate  | 920                                      | 920                      |  |  |
| Location Y-Coordinate | 220                                      | 220                      |  |  |
| Manufacturer          | Legerity                                 | Legerity                 |  |  |
| Name                  | INS16777813                              | INS16777813              |  |  |
| Part Number           | Le79271MQC                               | Le79271MQC               |  |  |
| Part Reference        | U1                                       | U1                       |  |  |
| PCB Footprint         | QFN28_4x5_NGCC                           | QFN28_4x5_NGCC           |  |  |
| Power Pins Visible    |                                          |                          |  |  |
| Primitive             | DEFAULT                                  | DEFAULT                  |  |  |
| Reference             | U1                                       | U1                       |  |  |
| REUSE_ID              |                                          | 14                       |  |  |
| RoHS                  | Yes                                      | Yes                      |  |  |
| Source Library        | C:\DOCUMENTS A                           | CADOCUMENTS A            |  |  |
| Source Package        | Le79271_SLIC_QFN28                       | Le79271_SLIC_QFN28       |  |  |
| Source Part           |                                          | Le79271 SLIC QFN28.      |  |  |
| Value                 | Le79271MQC                               | Le79271MQC               |  |  |